## **ARForms**

HandL UTM Grabber / Tracker How to collect and track UTM variables via ARForms step by step

Collect UTMs in ARForms

## Collect UTMs in ARForms

Click Hidden Input Fields from the menu

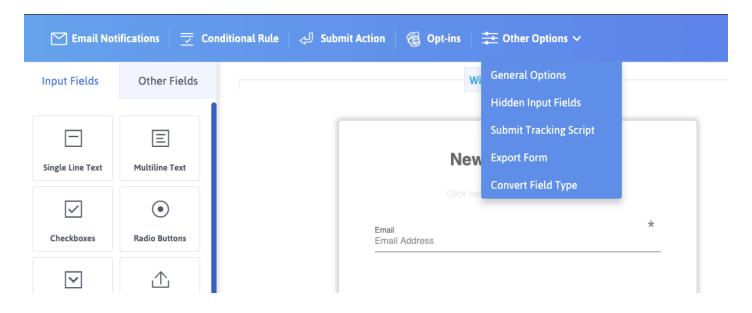

Add the UTM fields as shown below. Make sure value is **NOT** shortcode

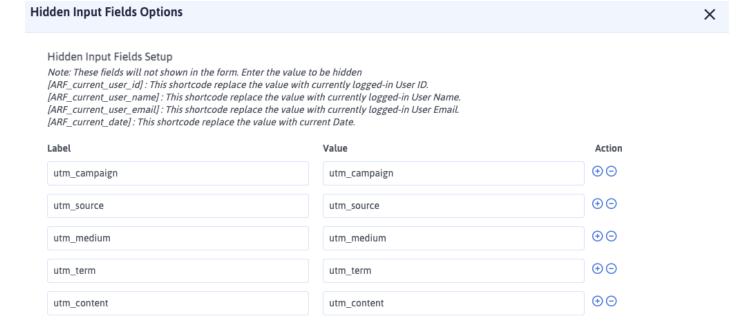

After prospects fill out form, all the UTMs will be captured automatically.

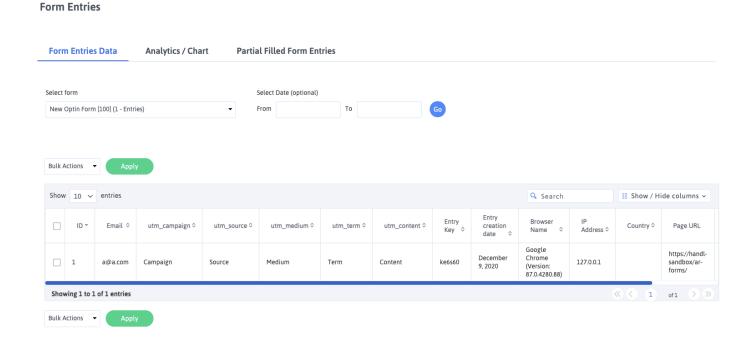